## **Product Release Information**

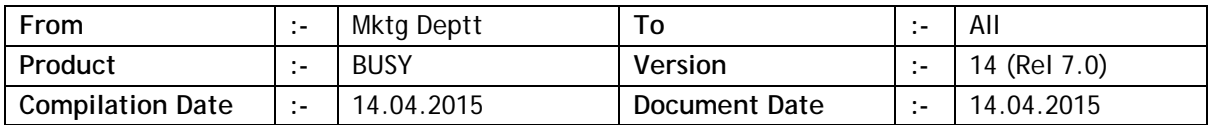

## **Statutory Changes**

- Minor changes in Haryana Form-1.
- West Bengal Form-14 eReturn as per new format.
- Rajasthan VAT-10 eReturn as per new format.

## **Minor Changes**

- Masters drop down list during data entry; both master's Name and Alias were being shown in drop down list. Now it has been made configurable whether Name Only/Alias Only/Both are required (through Master Configuration). This can also be changed during data entry by pressing following keys when the drop down list is visible:
	- o <ALT/CTRL+N> for Name Only.
	- o <ALT/CTRL+A> for Alias Only.
	- o <ALT/CTRL+B> for Both.
- Multi tax voucher data entry; when item-wise tax window is shown, by default the focus is on rate of tax and user had to press three <ENTER> keys to complete the tax details for that item. Now if rate of tax is found from item master, the focus will go directly on Ok button and user will have to press only one <ENTER> key to complete tax details.
- Inventory voucher data entry; if VAT/CST was applied through Bill Sundry by mistake (Multi Tax or Exempt transaction) then a warning was being shown at the time of voucher saving but user was able to skip that warning and proceed further. Now this warning will behave as per the configuration for 'Invalid Tax Rate' in warning alarms (No Warning, Warning only or Do Not Allow).
- Cheque printing configuration, Width & Height of cheque was restricted to 9' & 4'. Now Width & Height restriction increased to 15' & 12'.
- New countries 'Hong Kong' & 'Malaysia' added to list of countries.
- Invoice designing, 'Voucher Optional Fields' were not available in Invoice Body section. Now made available.
- Outstanding Analysis Bill → Reference Details' report, till now it was compulsory to specify account name along with the reference no. being searched. Now account name has been made optional and user can specify reference no. only. Also this report has been made available through Query System.
- Sales/Purchase Analysis reports, following provisions made:
	- a. Option to generated report for multiple financial years.
	- b. A new column 'No. of Invo ices' added to indicate the no. of transactions done for a Party/Item.
	- c. Provision made to filter report on Selected Broker/Salesman.
- Accounts/Inventory registers, provision made to filter for selected Broker/Salesman.
- Voucher series configuration, provision made to specify default filter value on additional information for Party/Item dropdown list. Useful when a particular voucher series is used for a particular Party/Item group.
- Item serial no.-wise stock maintenance; at the time of Sales, user had to specify all the serial nos. manually which was cumbersome for large quantities. Now provision made to copy & paste serial nos. from Excel at the time of Sales.
- Batch reference details report was not being filtered on Master Series Group. Now it will be filtered.
- Menu 'Delete Company' was being used to delete either complete company or a single F.Y. but the caption was 'Delete Company' which was creating confusion. Now menu renamed to 'Delete Company/Single F.Y.'.
- Discount structure master; in case of compound discount with different nature, all the discounts were being calculated on price and then the amount was being calculated from discounted price. It was not desirable where quantities were large and price was low. Now an option provided in Discount structure master where user can specify whether the discount is to be applied on Price or Amount. Choosing the Amount option in above scenario will solve the problem.

## **Bugs Removed**

• Data Synchronisation enabled at BO and multi user mode being used; it was possible to start the synchronisation process simultaneously at multiple computers in BO which would sometimes lead to data discrepancy. Now it won't be possible to start the synchronisation process simultaneously at multiple computers.

- VAT(R) / VAT(T) Sale/Purchase types were not working properly for Multi Currency vouchers. Now problem rectified.
- Tagging any default Sale/Purchase Type with account master and later on removing it, the tagged Sale/Purchase Type could not be deleted later on with the message that the same has been used in Account master. Now problem rectified.
- Ageing Analysis report, sometimes an error 'Invalid Use of Null' was being generated. Now problem rectified.
- While saving dual voucher, sometimes an error message 'Invalid Amount at Sr. No. x' was being generated. Now problem rectified.
- Some minor issues related to HO/BO data synchronisation resolved.
- Composite barcode; unit conversion factor being used in barcode, sometimes same was not being picked properly. Now problem rectified.
- Job work references being carried over to next F.Y., sometimes pending amount of references was not being carried over properly. Now problem rectified.
- Item price related fields being used in custom columns were showing incorrect values in case of date-wise pricing. Now problem rectified.
- 'Auto round off' option enabled in voucher feeding; in case of voucher amount being \*\*\*.5, sometimes the amount was rounding off to higher value and sometimes to lower value. Now problem rectified and \*\*\*.5 will always be rounded off to higher value.
- : <BILLED\_PARTY\_CST\_NO> field was not printing any value if 'CST No.' was left blank in billing details window at the time of data entry and the party as specified in billing details was same as specified in voucher. Now in this case the 'CST No.' from party master will be printed.
- Item master field <MARKUP\_STRUCT\_NAME> was not showing any data. Now problem rectified.
- Changing F.Y. and creating New Year only without carrying balances, tax rates in Tax Categories were not being carried over. Now problem rectified.
- Trading Excise Invoice, supplier duty details were being printed in item body even if supplier and manufacturer were same. Now problem rectified.
- Inventory voucher data entry, sometimes Sale/Purchase Type text box was extending out of data entry form. Now problem rectified.
- Sales/Purchase voucher series configuration, default 'Tran Type' as specified here was not being picked up during data entry. Now problem rectified.
- Sales/Purchase Analysis report in columnar format; if filtered on Party optional field, an error was being generated. Now problem rectified.

**BUSY 14 ( Rel 7.0 ) is available for download at [www.busywin.com/busydata](http://www.busywin.com/busydata)**

**<<< Thank You >>>**